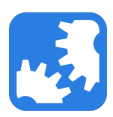

[Knowledgebase](https://support.nwtools4ever.com/kb) > [UMRA](https://support.nwtools4ever.com/kb/umra) > [UMRA Installation Guide](https://support.nwtools4ever.com/kb/articles/umra-installation-guide)

# UMRA Installation Guide

Steve Miller - 2015-11-13 - [UMRA](https://support.nwtools4ever.com/kb/umra)

## **Step One: Install the UMRA Console**

The UMRA Console is the primary interface of UMRA. It inside of the console that all scripting and configuration is done. To install the UMRA Console, follow these steps:

- 1. Download and run the latest UMRA setup file.
- 2. Accept the license agreement, and continue clicking **Next** through the installation wizard.
- 3. Click **Install** to begin the installation.
- 4. Click **Finish** when prompted.
- 5. Launch the UMRA Console from the Start Menu.
- 6. Install your license key, if you have one. Otherwise, accept the default license key and continue.

## **Step Two: Install the UMRA Service**

The UMRA Service is the workhorse of UMRA. Nearly all UMRA actions are launched by the service, and are performed in the security context of the UMRA Service's logon account. To install the UMRA Service, follow these steps:

Note: It is **highly recommended** that the person installing the UMRA Service be a member of the Domain Admins group so as to avoid any access denied errors.

- 1. Launch the UMRA Console from the Start Menu.
- 2. Go to UMRA Service > Install or upgrade service... in the menu bar.
- 3. Click **Next**.
- 4. Click the **Use local computer** button, or type the name of a server where you wish to install the service.
- 5. Click **Next**.
- 6. Accept the default TCP/IP port and click **Next**.
- 7. Modify the installation directory, if you so desire, and click **Next**.
- 8. Modify the default username and password (a random value by default) of the service account to suit your preferences. If this account does not exist, UMRA will attempt to create it. Click **Next** when finished.
- 9. Change the group that the UMRA Service account will be added to, if you so desire. We recommend using the default Domain Admins group, but this may not be desired or permissible in your environment.

10. Click **Finish** when you are ready.

#### **Step Three: Install the PowerShell Agent Service**

The PowerShell Agent Service acts as an interface between UMRA and PowerShell. It launches any PowerShell-related actions, such as those that deal with Microsoft Exchange. To install the PowerShell Agent Service, follow these steps:

- 1. Launch the UMRA Console from the Start Menu.
- 2. Go to UMRA Service > Service prpoerties... in the menu bar.
- 3. Select the **PowerShell Agent** tab.
- 4. Click the **Manage PowerShell Agent** button.
- 5. Click **Next**.
- 6. Click the **Use local computer** button, or type the name of a server where you wish to install the service.
- 7. Accept the default TCP/IP port and click **Next**.
- 8. Modify the default username and password (a random value by default) of the service account to suit your preferences. If this account does not exist, UMRA will attempt to create it. Click **Next** when finished.
- 9. Change the group that the UMRA Service account will be added to, if you so desire. We recommend using the default Domain Admins group, but this may not be desired or permissible in your environment. Click **Next**.
- 10. Click **Finish** when you are ready.

#### Related Content

- [Adding a license key in UMRA](https://support.nwtools4ever.com/kb/articles/adding-a-license-key-in-umra)
- [How to configure logging for UMRA automation service and projects](https://support.nwtools4ever.com/kb/articles/how-to-configure-logging-for-umra-automation-service-and-projects)
- [Connecting UMRA to Office 365](https://support.nwtools4ever.com/kb/articles/connecting-umra-to-office-365)
- [What is Account Lifecycle Automation?](https://support.nwtools4ever.com/kb/articles/what-is-account-lifecycle-automation)
- [SSRPM Installation Guide](https://support.nwtools4ever.com/kb/articles/ssrpm-installation-guide)
- [Exchange 2010/2013 Prerequisites for UMRA](https://support.nwtools4ever.com/kb/articles/exchange-2010-2013-prerequisites-for-umra)
- [UMRA System Requirements](https://support.nwtools4ever.com/kb/articles/umra-system-requirements)